# Reports > Program

Last Modified on 12/27/2017 9:32 am EST

# From the Reports menu, select the Program option.

Reports Program

# **Operational Reports**

# Room/Program Report

View room/program assignments for the week. Print multiple types of sign-in and sign-out sheets for each of your room/programs. You can also merge documents for the children available in the room/program. This screen also allows quick movement of students/children from one class room to a new classroom

#### Current Week Roster Report - Excel

Retrieve an excel report for the current week that shows you the scheduled attendance for each child/student

# **Current Week Roster Report - PDF**

Retrieve a PDF report for the current week that shows you the scheduled attendance for each child/student

## Current Month Roster Report - Excel X

Retrieve an excel report for the entire month that shows you the scheduled attendance for each child/student

# **Available Merged Documents**

View the available children/student documents that have been merged into a single file. This is usually a PDF file and may be very large

# **Executive Reports**

#### **Room/Program Count**

View room numbers for the entire year grouped by each week. This will help you forecast room numbers

#### **Category Room Count**

View the number of currently registered students and the number of pending registrations for each category and room/program

#### Program/Room Pending

View the registrations that are pending in the system by the category and room within a center.

# **Weekly Reconciliation Report**

View the difference of expected attendance versus the actual attendance

# **Registration Information Report**

View all registrations that have occurred through the online registration system either from the initial registration or through the family portal.

## **Category/Program Trend Report**

View summary trend information of your category and room assignments. You can determine the date range to see how your facility is trending.

- Operational Reports
	- Room/Program Report-this is a shortcut and will open the Reports > Room/Program screen so users are able to search for specific reports.
	- o Current Week Roster Report- Excel- This report is useful if the AM/PM feature is set on the room or child schedules, this report will display child name, grade, program and day scheduled.

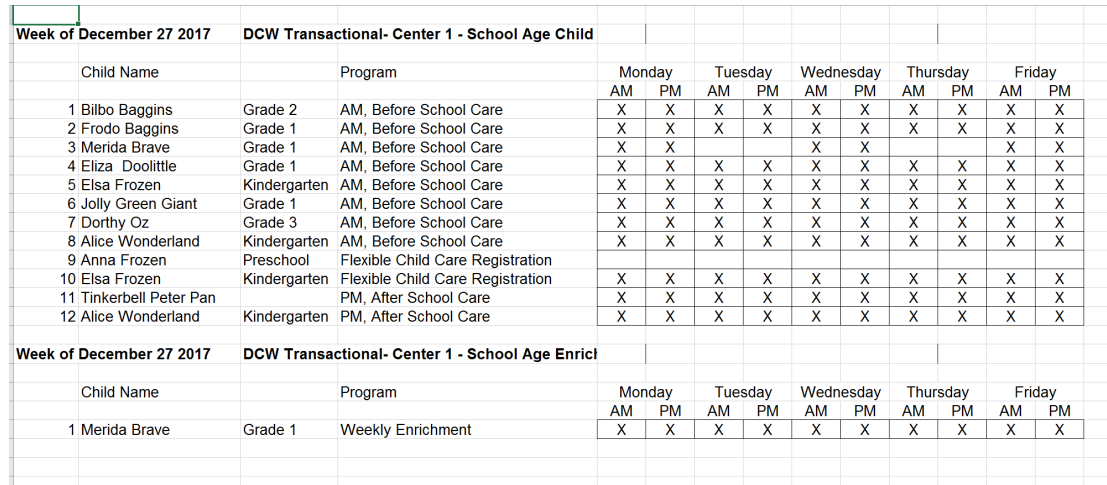

Current Week Roster Report- PDF- This report is useful if the AM/PM feature is set on the room or child schedules, this report will display child name, grade, program and day scheduled.

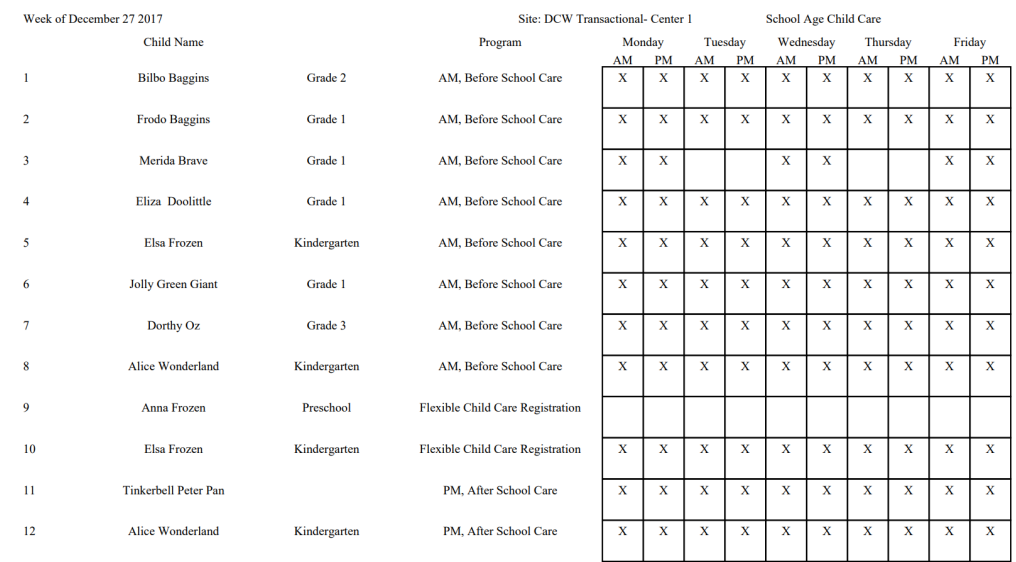

Current Month Roster Report- Excel- A roster that will display the scheduled children for a month at a time. This report will not display date ranges, but will display Center, Category, Program, Family, Student, Grade, Physical Room Number and scheduled days.

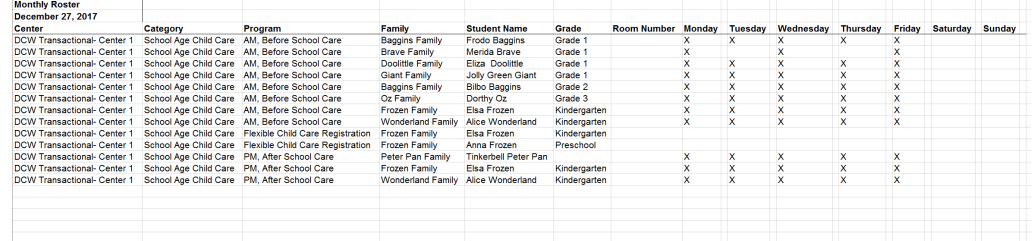

Available Merged Documents- this will open a document that contains any student/child documents that have been merged together from the Online report option under General reports on the Reports > Room/Program screen.

- Executive Reports
	- Room/Program Count- This option will link out to the Room/Program Count screen, the export will open a Weekly Room Count Report. The view can be selected as Scheduled (acutal students/children) or Available (capacity)

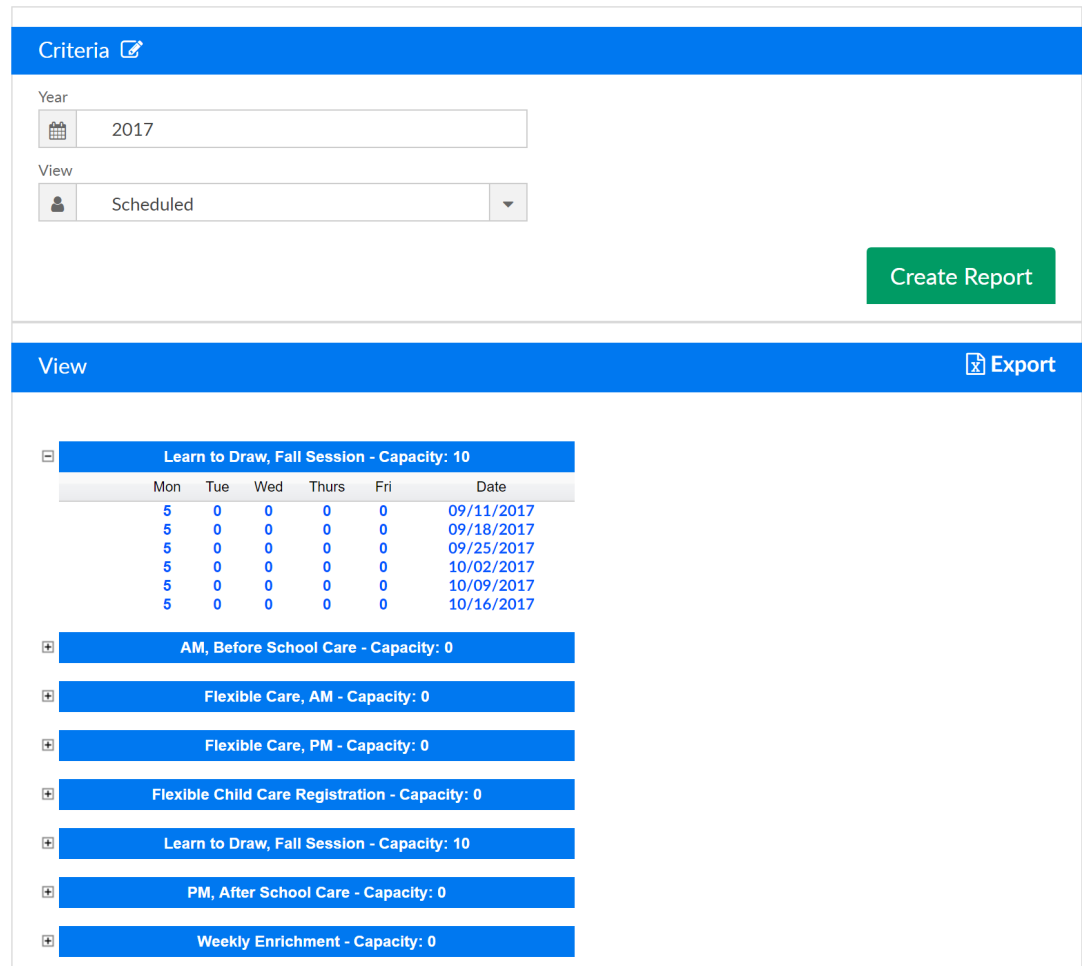

Reports -> Program -> Room/Program Count

Category Program Count- view currently registered to pending students for each room by day

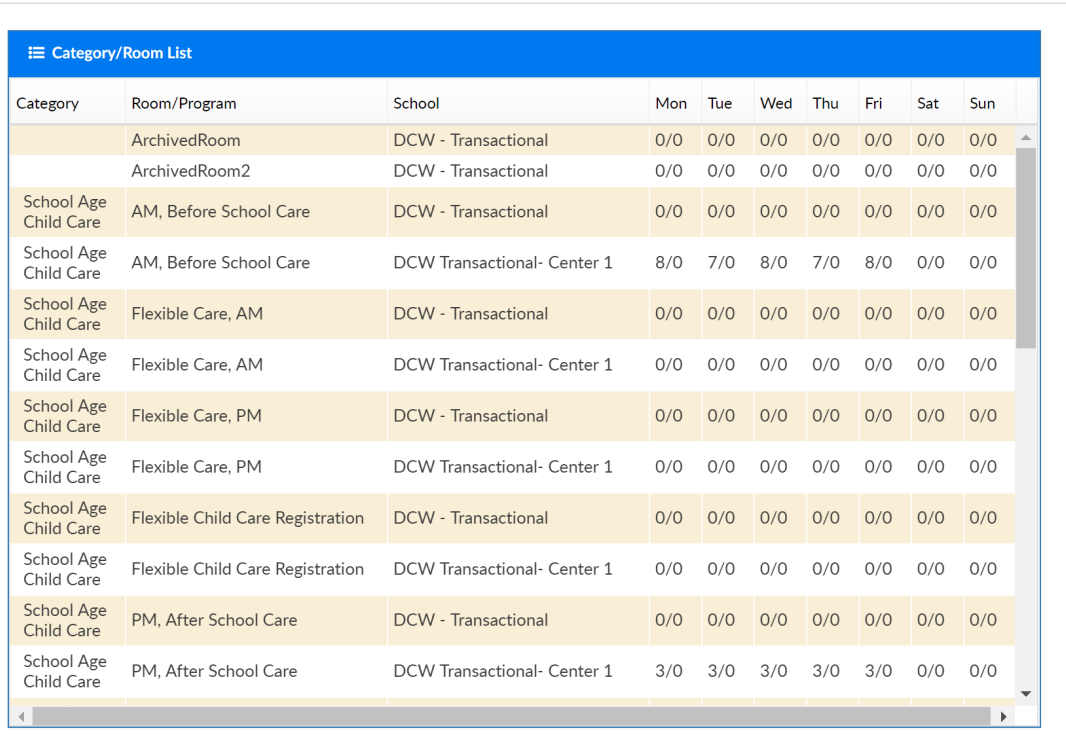

**Program/Room Pending- view a list of pending students by** category/program and site.

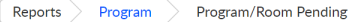

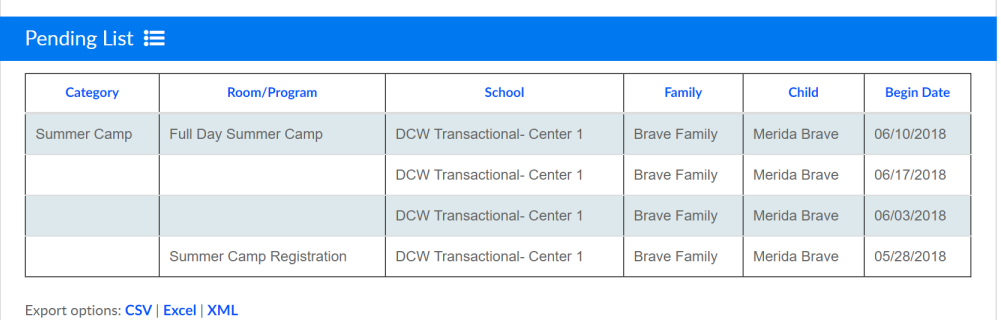

Weekly Reconciliation Report- a shortcut to the Attendance > Reconcile screen where users can see schedule to attendance by child and classroom for a specific day.

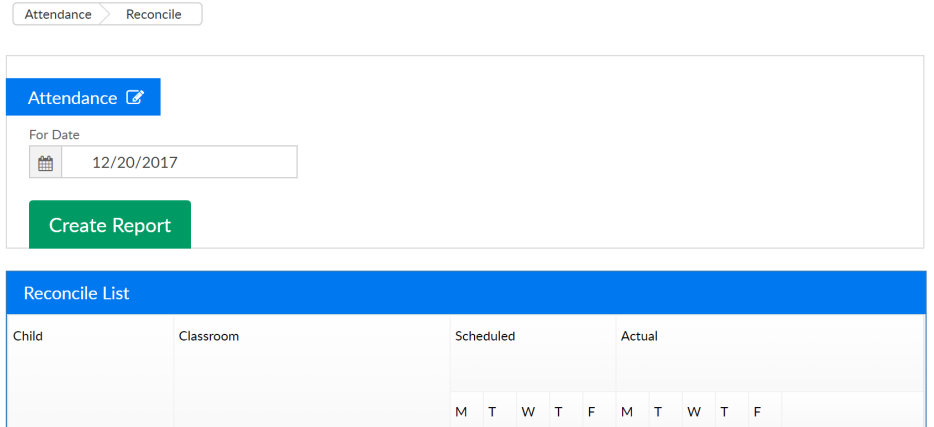

Registration Information Report- view all registration information- from the portal or new registration page by a selection of criteria.

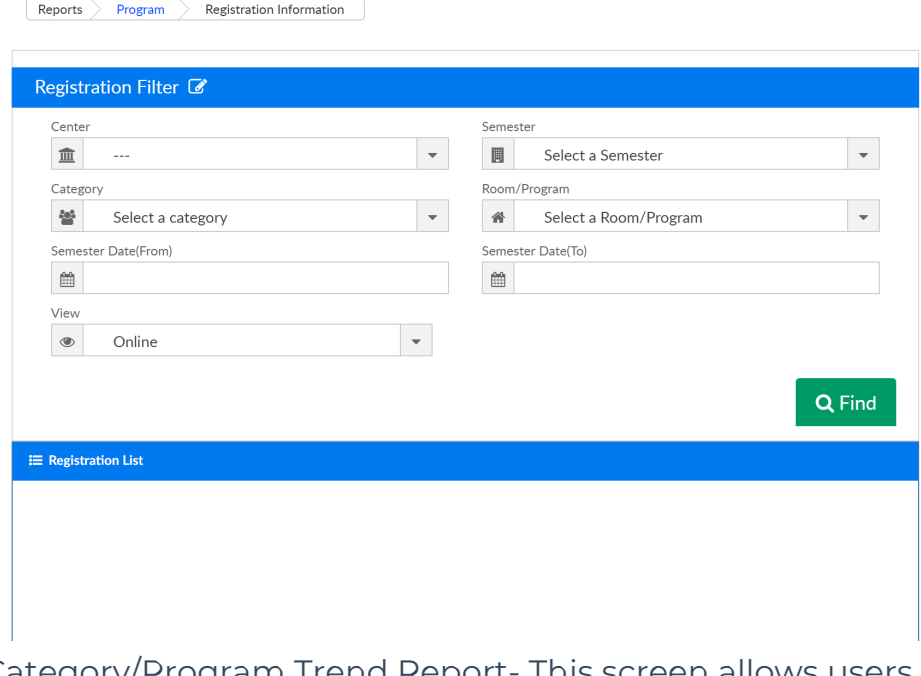

Category/Program Trend Report- This screen allows users the ability to see trends in programs or categories over a set time frame.

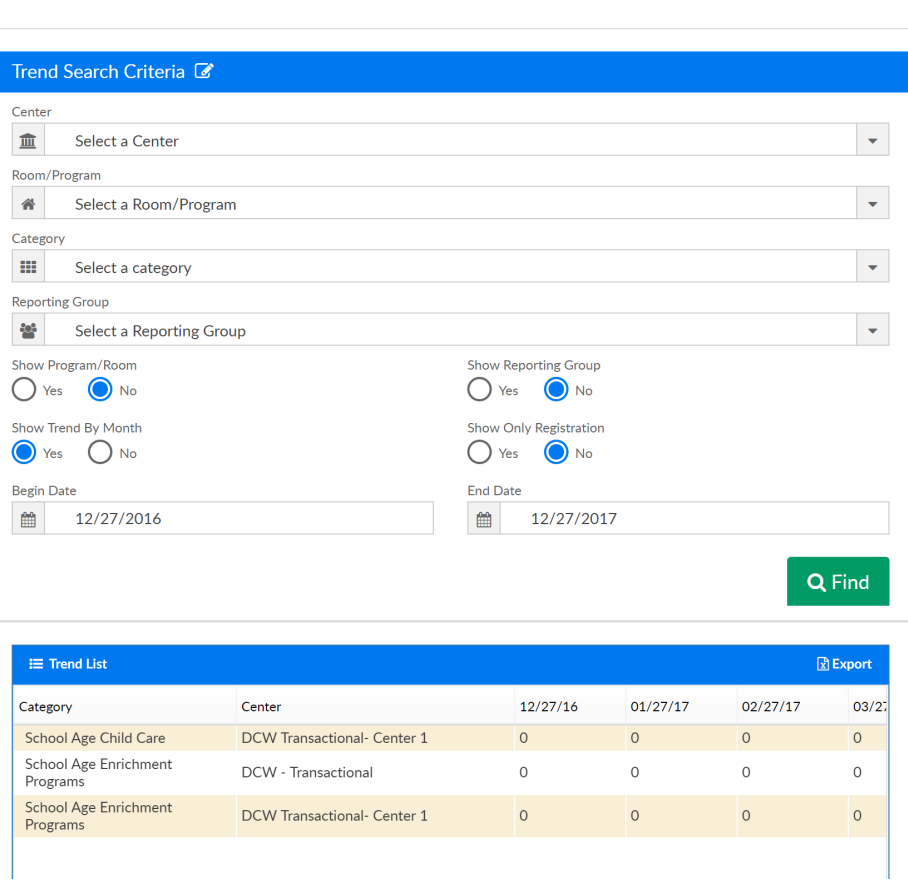

 $\boxed{\text{Reports}\ \}$  Program  $\Big\}$  Category/Program Trend Report

ı